# page som a gesom a ges

## Welcome to... Pages on Pages!

Welcome to the first issue of *Pages* on *Pages*, a newsletter created in Pages for customers, resellers, NeXT partners, and others! This newsletter will keep you up-to-date and informed about product updates, Design Model news, customer stories, tech support issues and tips, and sales and marketing programs. We would like your feedback! If you would like to

send submissions or suggestions, please send e-mail to scoop@pages.com.

## Version 1.5 of Pages by Pages soon to hit the streets!

Pages is pleased to announce the forthcoming release of Version 1.5 of Pages by Pages<sup>™</sup> in Q4, 1994.

Release 1.5 contains many new features requested by our customers, as well as modifications to the user interface to make Pages easier to use.

Jim Hamerly, Pages' V.P. of Engineering, says this of the 1.5 product: "We are trying very hard to listen to users' feedback and improve our product in ways that will make

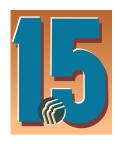

our users more productive." The results have come quickly; Pages 1.5 will be available just six months after our first release.

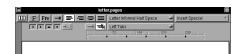

The new Pages 1.5 Ruler and Speedbar

#### Release 1.5 includes:

- Enhancements to the user interface to make Pages easier to use, including keybindings and the additions of an optional Ruler and Speed Bar
- Support for tabs (left, right, centered, decimal-aligned, and leadering)
- The ability to specify font size and leading
- · Mail merge
- Enhanced word processor filter support
- · The Correspondence Design Model

Release 1.5 is offered as a free upgrade to Pages 1.0 retail customers. Therefore, we encourage you to try Pages 1.0 now, and take advantage of our free upgrade offer.

### MASTERSOFT Agreement Announced

Pages has entered into an agreement with MASTERSOFT, Inc.™ to license their conversion technology. This blending of technology will enable Pages to provide bi-directional conversion for other word processing applications, including FrameMaker™ (RTFD), Ami Pro™, Word™, and WordPerfect™.

#### Pages API

Pages will soon release an API that will let you integrate Pages into your custom applications. The Pages API will provide client applications with the ability to create, store, read, and write Pages documents. These client applications, combined with Pages, can satisfy a wide range of document processing applications such as database publishing (directories, customer, price and parts lists, customer policies,

invoices, and letters, etc.), document conversion and translation services, document tracking, and workgroup publishing and worktools.

For more information or for a copy of our API white-paper, Pages Remote Objects, please send e-mail to api@pages.com.

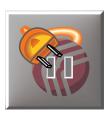

## Two new Design Models arrive on the scene

With the release of Pages 1.5 will also come two new Design Models; Correspondence™ & Documents™.

Our first new Design Model, Correspondence, is aimed at the word processor user who wants more choices and flexibility in formatting their documents.

continued on page 2

#### In this issue

**Feature Articles** 

| Pages Version 1.5                 | 1 |
|-----------------------------------|---|
| MASTERSOFT Agreement              | 1 |
| Pages API                         | 1 |
| New Design Models                 | 1 |
| Pages for PA-RISC Station         | 2 |
| Trade Show Updates                |   |
| NEXTSTEP EXPO                     | 2 |
| ObjectWorld                       | 2 |
| Page On Line – Tech Support       |   |
| How to Make Your Letterheads      |   |
| Fit Well and Look Good            | 3 |
|                                   | 3 |
| Inserting Body Text               | 3 |
| Global Style Changes for Floating | J |
| Elements                          | 4 |
| How We Did It                     | 4 |

Pages on Pages - Volume 1

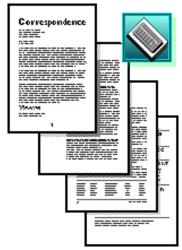

Correspondence is bundled with the upcoming release, Pages 1.5

Our second new Design Model, Documents, is aimed at product documentation and supports a new, broad range of page sizes.

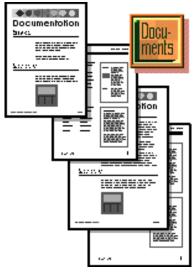

Documents is a creative way to produce professional and effective product documentation.

Documents is modeled after the Pages by Pages documentation.

If you purchased Pages 1.0 at the Intro-Special pricing, you are eligible for a free Design Model.

You may use Documents as your free Design Model, or wait for others that are in development. There is no time limit for acquiring your free Design Model.

## Pages for PA-RISC to Ship This Summer

In a move to offer Hewlett-Packard workstation users the ability to create memos, letters, and reports quickly and easily in the NEXTSTEP operating environment, Pages Software Inc announced at NEXTSTEP EXPO that Pages by Pages will ship this summer for NEXTSTEP on PA-RISC.

Pages will ship on the HP 9000 Model 712, 715, 725, 735, and 755 workstations when NEXTSTEP for PA-RISC becomes available.

Pages showed a pre-release of version 1.5 running on the PA-RISC station at the NEXTSTEP EXPO. We're currently waiting for a final release of the PA-RISC from NeXT. Once the final release is available, we'll thoroughly test Pages on PA-RISC and ship it soon after.

## Pages' booming presence at NEXTSTEP EXPO

"Come and see what ObjectBased Document Processing on NEXTSTEP is all about... the next Pages demo is starting in 5 minutes." This statement was heard throughout the exhibit hall during the recent NEXTSTEP EXPO, where the Pages staff gave continuous product demos to over 750 show attendees.

Using a theater-style set-up in the newly configured 20 X 20 booth, Pages was able to train users on the product before they got the product back to the office. "Showing potential users how to get over the initial learning curve of a new paradigm like Pages helped people understand that Pages is not a difficult product to use, its just got some new and innovative concepts." said Sue MacIntosh, Pages' lead trainer. "Creating sample documents quickly and easily in our presentations was key to understanding the product." Pages offered a showspecial pricing of \$299.00, which attracted many new customers.

Also popular were two API presentations given by Kevin Berg, our lead API engineer. For both of the Tuesday and Wednesday sessions, there was standing room only, as Kevin presented to groups of over fifty people. Due to the popularity of and interest in the Pages API, we plan to hold more sessions of this nature next time.

In addition to having a heavily populated booth on the exhibit floor, Pages also played an active roll in the end-user conference. Larry Spelhaug, Pages' President and CEO participated in the end-user track, The New Breed of Commercially Developed Software. Moderated by NeXT Developer Advocate Rick Padilla, the panel discussed the use of APIs to link traditional shrink-wrap applications with custom applications built inhouse, compatibility with de-facto standard file formats, as well as adherence to the client/server model with enterprise scalability.

#### Pages at ObjectWorld

On July 27-29, Pages demonstrated in both the NeXT and the SunSoft booths at this year's ObjectWorld show at Moscone Center in San Francisco.

With a kick-off keynote by Steve Jobs of NeXT, Inc., Joe Gugleielmi of Taligent, Phillipe Kahn of Borland, Lee Reiswig of IBM, and Bud Tribble of SunSoft, Inc., attendees were excited about seeing NEXTSTEP and the object-oriented third-party developers exhibiting at the show.

The NeXT booth had four workstations running NEXTSTEP and third-party apps with the NEXTSTEP theater highlighting what was shown on the workstations.

The interest level in OPENSTEP was very high after all the publicity it received, and the two Intel stations running NEXTSTEP in the SunSoft booth gained a lot of attention, as they were the first two machines seen when entering the exhibit hall.

## page somuline

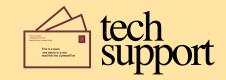

The Pages ON LINE section is devoted to tech support. Each issue of the newsletter will contain tips and hints that answer frequently asked questions taken from tech support email.

#### How to Make Your Letterheads Fit Well and Look Good

If you're dissatisfied with seemingly unpredictable results when placing Letterhead graphics, here are some tips to make your job easier.

The secret is to create the graphic using the exact width and height for the Design Model you're using. How do I know the exact width and height, you may ask? One way to find out is to use the Coordinates Box option in p Preferences. When you drag an element using this option, its position and dimensions are displayed. You can also use the dimensions in the table below.

The dimensions are in points, and apply to the Letterhead style used in portrait oriented page sizes.

#### **Letterhead Dimensions**

|        | Victory | April | Writer |
|--------|---------|-------|--------|
| Width  | 474     | 544   | 468    |
| Height | 107     | 88    | 98     |

There is an additional wrinkle with Writer — the Letterhead style can be resized vertically. The vertical dimension can be between 50 and 98 points. If you use the Coordinates box when placing the graphic, you will see the initial dimension at 50 points, but when you place the graphic, the maximum dimension can reach 98 points.

Victory Presents has two portrait letterhead styles, as shown in the following table:

## **Letterhead Dimensions:** Victory Presents

| Full Header |     | Header |
|-------------|-----|--------|
| Width       | 792 | 654    |
| Height      | 158 | 89     |

In current Design Models, the letterhead style lets customers design their letterheads any way they want. Remember, all this is driven by what the designer thinks is appropriate for that Design Model. Victory was intended for general office documents, for instance.

If you need to incorporate text in your letterhead graphic, such as an address or byline, you should use .eps files, even if you have to use embedded bitmaps occasionally for the other artwork. For example, to create the sample letterhead graphic shown in Figure 1, you could use Virtuoso to create a rectangle of the correct dimensions for the Design Model you're using. Within this rectangle, you can add the text, a scanned, bitmapped image (the motorcycle), and a small drawing (the winding road). Then you can save the result in .eps format and import it into Pages, as one file.

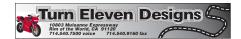

Figure 1

Many of you want to know how to left- or right-justify text or graphics in a letterhead. You may have found out that graphic images are centered when placed using the letterhead style. The secret is to create a white rectangle with a white border to the correct dimensions for the Design Model you're using, then place whatever text or graphics you want to the far left. When this entire image is saved as a TIFF or EPS file, the result is correctly placed

text, as shown in Figure 2, below:

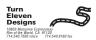

Figure 2

The exercise above also illustrates why we didn't include drawing tools in Pages. We decided to let graphics programs do what they do best — make art — while we concentrate on content and layout, creating good-looking documents from a variety of other sources.

#### 

If you can't get to your favorite Dingbat in the Typefaces panel, or they don't appear in some of the listing styles, you may not have access to the correct Zapf Dingbats font family. We look for this font either on your machine in the Fonts directory in the Library, or in LocalLibrary/Fonts or NextLibrary/Fonts. We use only the Zapf Dingbats families sold by Trilithon or Bitstream, which are certified by NeXT to work with NEXTSTEP.

## Insert Body Text Before and After

If you need to start typing some new body text between two floating elements, like a Head and a floating Table or Graphic, use the Insert Body Text commands on the Format menu. Select the element after which you want new text, and choose Insert Body Text After. You could also select an element and choose Insert Body Text Before to type text before the selected element.

These commands are also useful when you need to start new text between Listings or Extracts and other floating elements.

continued on page 4

In case you've forgotten, *floating* elements exist in the text flow and include Heads, Subheads, and floating Tables, Graphics, and Rules. Fixed elements such as Titles, Fixed Heads, and fixed Tables, Graphics, and Rules, are fixed on the page using the grid. The Insert Body Text Before and After commands do not work for fixed elements.

## Global Style Changes for Floating Elements

Styles for headline elements can be applied to all like elements or just to selected elements. For example, on the Heads inspector panel, click the All Heads button to choose the style for all Heads, or the Selected Head button to choose the style for individual Heads.

Not all elements have such buttons, so the style of each element must be chosen individually. Good examples are Rules and Graphics.

When you do want to change all of these elements at the same time, you must select each individually, which can be time consuming. What follows is a shortcut for changing the styles of floating elements that exist in the text flow.

- Drag-select a range of text that includes all the elements you want to change.
- Display the inspector panel for the element you want to change, and choose a style or other options.

The change will affect the elements included in the selection only.

For example, drag-select a range of text that includes two floating rules of different styles, one 4 Point Dotted, and one Upper Scotch (Victory Design Model). Display the Rules inspector panel and choose the 8 Point style. The two rules in the selection are changed, and any other elements, such as floating graphics or headlines, are unaffected.

By the way, this technique also works well if you want to change a series of captions or borders added to floating elements.

Want to change the entire story in one fell swoop? You can simply Select All if you want to work with the entire story. All of these shortcuts are undo-able, too (book flow documents only; see the manual for a definition).

## How to Contact Tech Support

The best way to reach us is via e-mail: tech\_support@pages.com. We try to answer all mail within 48 hours of receiving it.

You can also fax your support issue to us at 619-492-9124 if you don't have an Internet account.

#### How We Dld It

This premiere edition of *Pages On Pages* newsletter was created in the beta version of the new Documents Design Model. It has a three column style, with Standard Body Text, Helvetica Neue Fonts, both fixed and floating Graphics, and floating Tables. We used several new styles to format the document, such as Left Bold Rule Above Subheads, .5 In-Column Graphics, and Tabs.

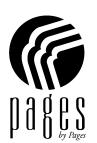

Pages on Pages
Pages Software Inc
9755 Clairemont Mesa Blvd.
San Diego, CA 92124
619-492-9050
619-492-9124 fax
scoop@pages.com